# 子育てサービス施設検索システム 利用者様 操作マニュアル

目次

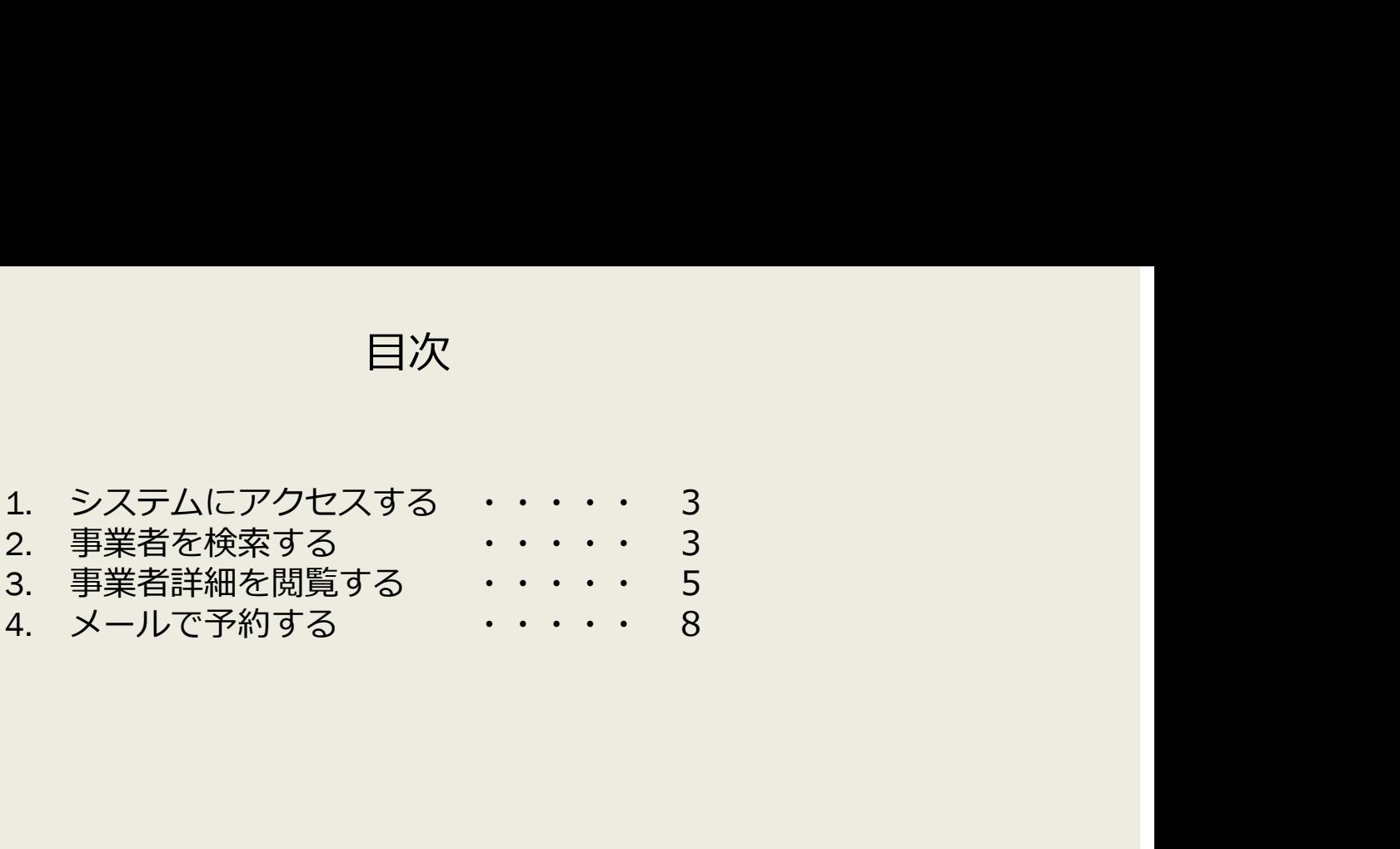

# 1. 子育てサービス施設検索システムにアクセスする。

## https://kosodate-service.pref.fukui.lg.jp/

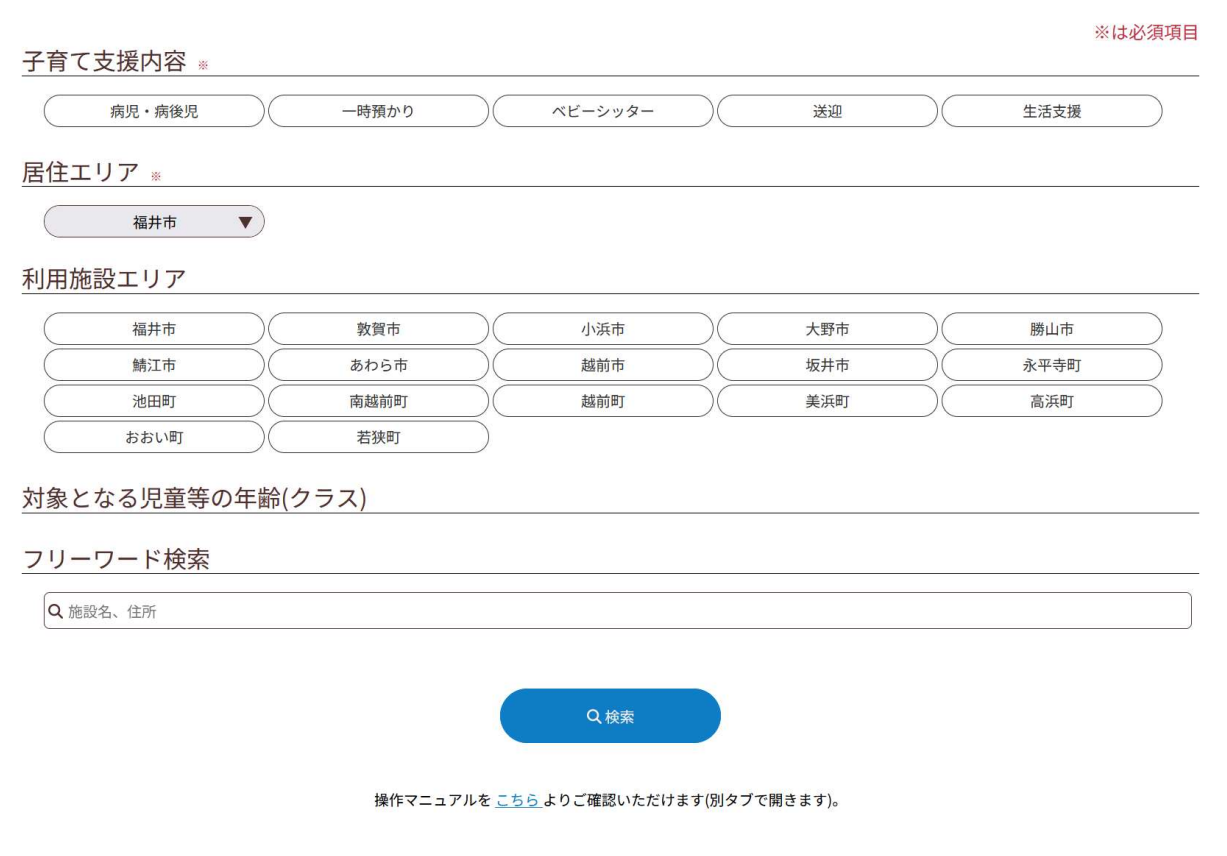

## 2.事業者を検索する。

- 「子育て支援内容」、「居住エリア」(赤字の\*がついた項目) は必須です。必ず指定してください。
- 「子育て支援内容」で「病児・病後児」を選択した場合、「対象 となる児童等の年齢(クラス)」にて、「病児」、「病後児」が 選択できるようになります。
- 「子育て支援内容」で「病児・病後児」以外を選択した場合、 「対象となる児童等の年齢(クラス)」にて、「0歳(6ヶ月未 満)」~「3歳児以上」、「その他妊婦」が選択できるようにな ります。上記に加えて「その他詳細条件」の項目も選択できるよ うになります。
- フリーワード検索は、「施設名」、「住所」の一部を入力して検 索することが可能です。

### 検索例:

で検索する。

- 「一時預かり」が可能な事業者を探す
- 「福井市」に住んでいる
- 「福井市」か、「敦賀市」で利用したい
- 「3歳児」を預かってほしい

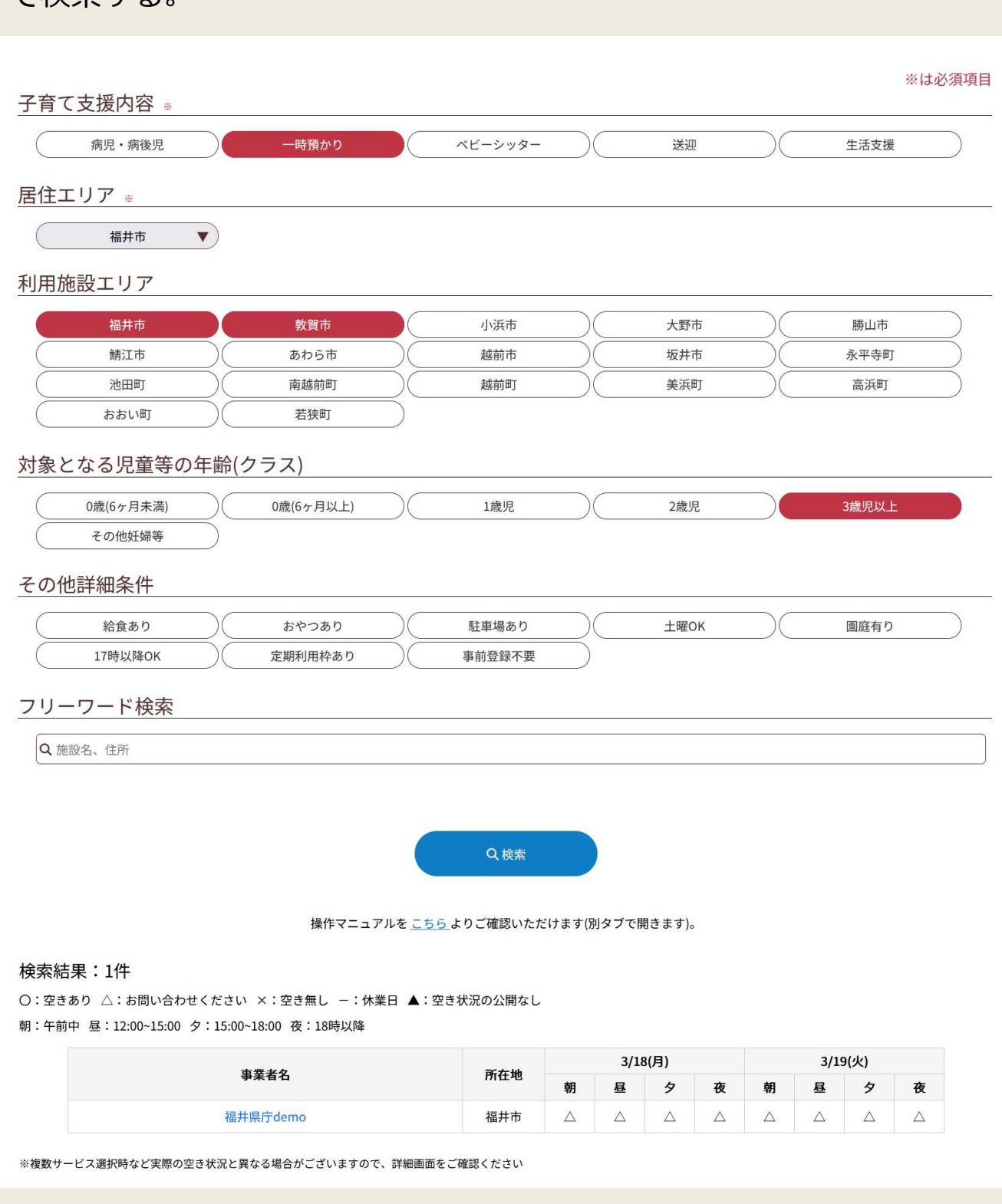

条件に合致した事業者が検出されます。

表示される空き状況は、今日と明日の2日分です。

# 3.事業者詳細を閲覧する

### 検索結果:1件

○:空きあり △:お問い合わせください ×:空き無し -:休業日 ▲:空き状況の公開なし

朝:午前中 昼: 12:00~15:00 夕: 15:00~18:00 夜: 18時以降

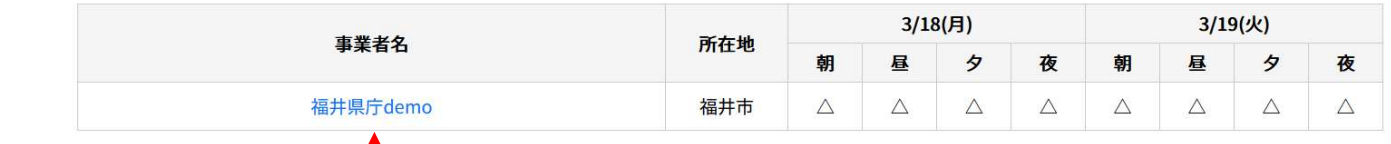

※複数サービス選択時など実際の空き状況と異なる場合がございますので、詳細画面をご確認ください<br>※複数サービス選択時など実際の空き状況と異なる場合がございますので、詳細画面をご確認ください

## 「事業者名」にリンクがありますので、クリックしてください。

#### 福井県庁demo

#### 歯 空き状況

○: 空きあり △: お問い合わせください ×: 空き無し -: 休業日

一時預かり

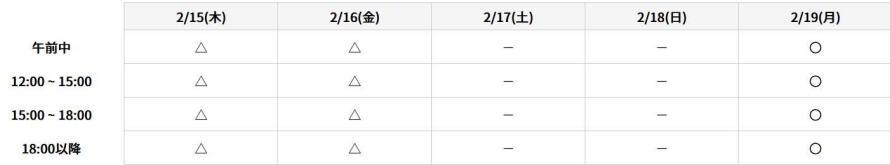

送迎

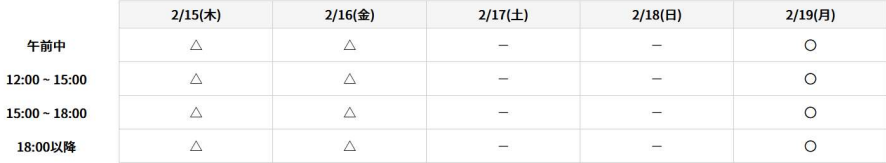

◎ 子育て支援内容

一時預かり 送迎

口 予約方法

電話 メール ※メール予約は、ページ下部のメール予約ボタンより行ってください

**U** TEL

☆ 所在地

#### 0776000000

◎ ホームページ

### https://www.pref.fukui.lg.jp/ 福井市大手3丁目17-1

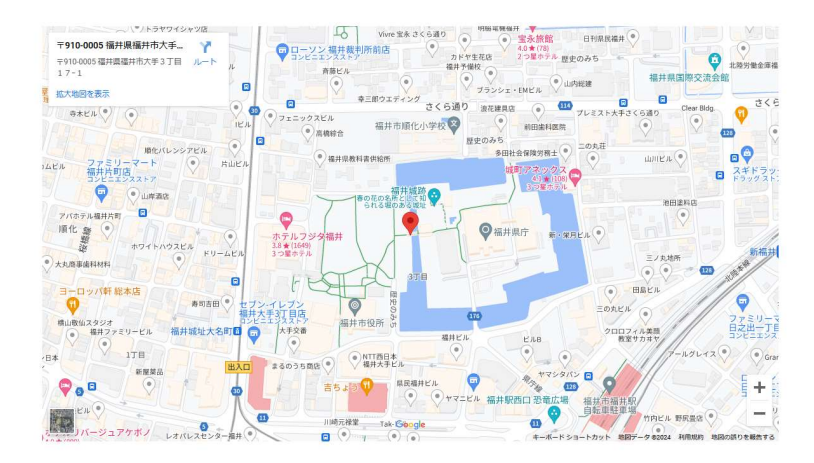

- ← 対象年齢(クラス) 1歳児 2歳児 3歳児以上
- ⊙ 営業日時 お問い合わせください。
- ¥ 利用料金 お問い合わせください。
- 6 その他詳細 給食あり

**冊。**利用できる市町村 福井市 大野市 勝山市 鯖江市 あわら市 越前市 坂井市 永平寺町 池田町 南越前町 若狭町

♪ 特記事項 お正月もやってます

年末年始は予約の対応が遅れる可能性があります

アレルギー等ある場合は、事前にお知らせください。

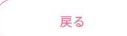

「予約方法」に「メール」がある場合のみ、本システムから事業者 に対して、メールで予約をすることができます。

メール 事業者HPより予約 □ 予約方法 ※メール予約は、ページ下部のメール予約ポタンより行ってください 画面最下部に、「メールで予約」ボタンが表示されています。 (「メールで予約」ボタンが表示されていない事業者は、メール受 付がありません。)

前の画面に戻る

※本システムの「メールで予約」は、事業者の予約 が完了するものではなく、事業者に対して「予約」 の連絡をするものです。 必ず、事業者からの連絡を受けて、利用の可否につ いては別途確認してください。

⊠メールで予約

# 4.メールで予約する

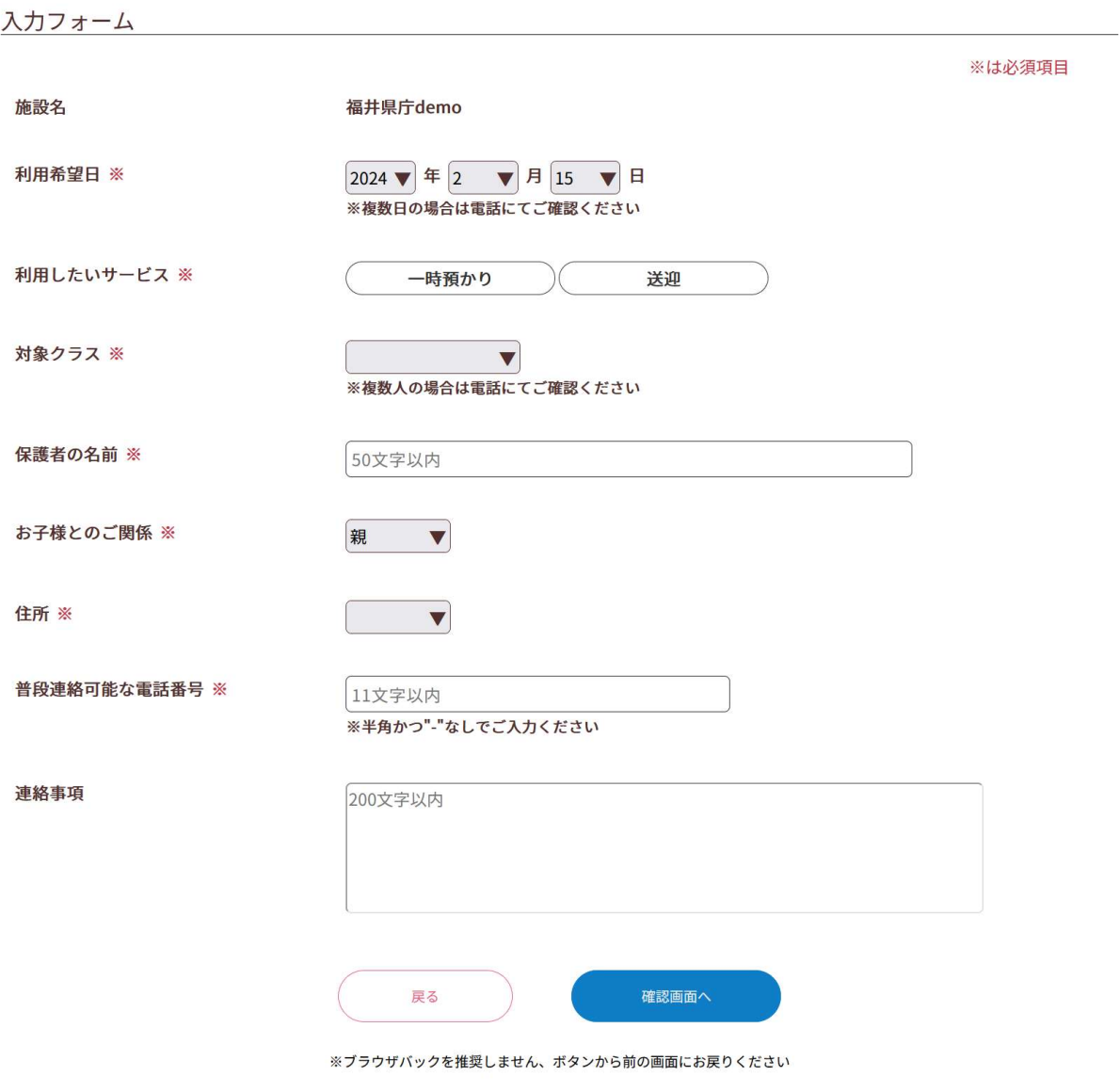

- 「利用希望日」、「利用したいサービス」等(赤字の\*がついた 項目)は必須です。必ず指定してください。
- 「対象クラス」は1つのみ選択可能です。複数人のお子様が利用 される場合は、お電話にてご確認ください。
- 事業者からの連絡は電話になります。日中連絡可能な電話番号を 記載してください。

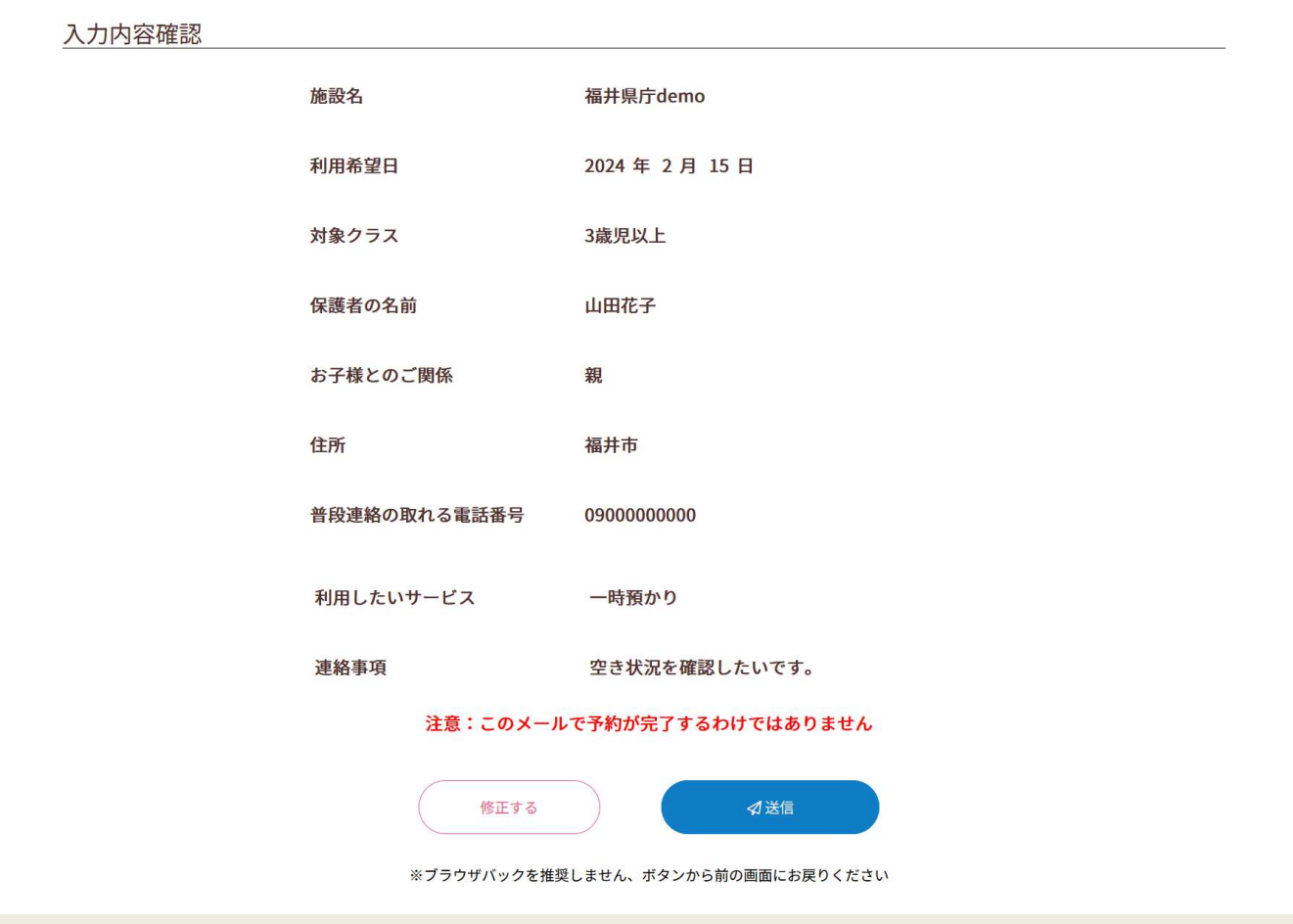

- 内容に問題がなければ、「送信」ボタンを押下してください。事 業者にメールが送信されます。
- 内容を修正する場合は、ブラウザの戻るボタンは使用しないでく ださい。ブラウザの戻るボタンを押下すると画面に入力したデー タが消えてしまう恐れがあります。
- 「送信」ボタン押下後は、事業者からの連絡をお待ちください。 2営業日経っても連絡がない場合は、お手数ですが、電話にてご 確認ください。